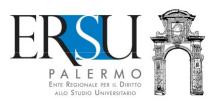

# Guide for online benefitsrequest fill out and upload for the academic year 2019/20

**Edited by URP-Public Relation Office of the ERSU di Palermo** 

Viale delleScienze ed. 1, mezzanine floor – 90128 Palermo Tel.

091.6546050/6056/2104 email borse@ersupalermo.it

#### **Summary**

| PRELIMINARY OPERATIONS                  |         |
|-----------------------------------------|---------|
| ⊙Student portal                         | pag. 3  |
| ⊙Personal page of Ersu services         | pag. 4  |
| ONLINE BENEFITS REQUEST PROCEDURE       |         |
| ○Welcome page                           | pag. 5  |
| o Economic-capital requirements         | pag. 6  |
| osummary of the economic situation      | pag. 13 |
| ORequirements for the reserved benefits | pag. 15 |
| OUniversity career                      | pag. 17 |
| OAny special conditions                 | pag. 21 |
| ○Condition of merit                     | pag. 22 |
| ORequest of benefits                    | pag. 24 |
| oFormsof payment                        | pag. 25 |
| Other declarations                      | pag. 26 |
| ⊙Control data entered                   | pag. 27 |
| oFinal operations                       | pag. 28 |
| •ONLINE SENDING BENEFITS REQUEST        |         |
| o Preliminaryoperations                 | pag. 29 |
| ○Upload of documents                    | Pag. 30 |
| ⊙Final operations                       | pag. 31 |
| CANCELLED PRACTICE                      | pag. 32 |

#### **PRELIMINARY OPERATIONS | Students portal**

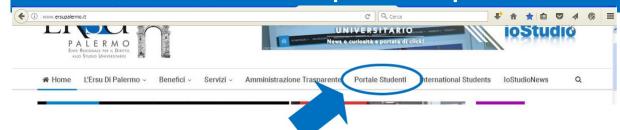

Log into studentsportal on the web-site to the Ersu Palermo www.ersupalermo.it (register on first access)

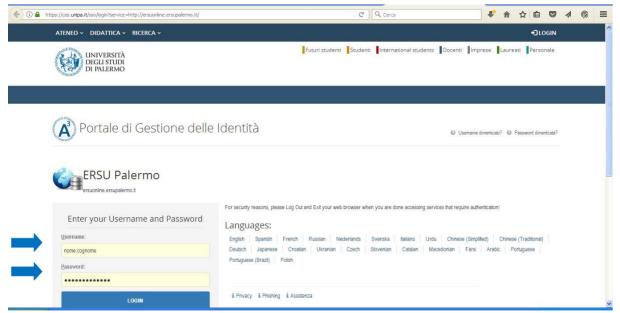

**Enter** your credentials (username and password) issued by UNIPA

#### **PRELIMINATY OPERATIONS | Personal Page of Ersu services**

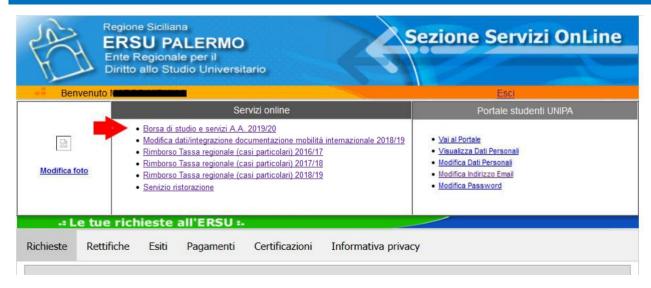

Access to on line application on line for the compilation of the request of the scholarship click on the link (in the homepage of the personal page)

#### ONLINE BENEFITS REQUEST PROCEDURE | "Welcome page"

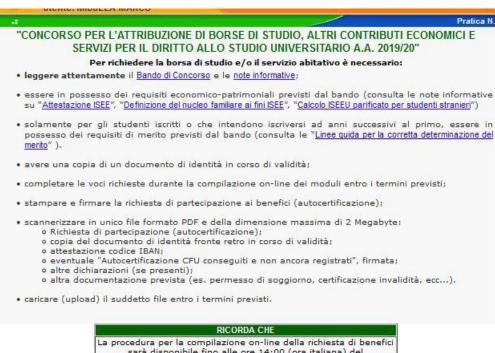

**Ready** carefully the competition, theinformative notes, the deadline and all indications laid down in the "welcome page".

**ATTENTION: UNIPA students from years following the** first have the possiblity to look at their study plan (click on piano di studio) and verify the CFU needed to participate competition (the requirments of merit will be calculated according to the credits required for each year of course), the arithmetic average (determined according to the grades in the study plan) and the number of lodi (see next page).

Click on "Procedi" to procede

sarà disponibile fino alle ore 14:00 (ora italiana) del 30 AGOSTO 2019

La procedura per il caricamento on-line (upload) della richiesta benefici sarà disponibile fino alle ore 14:00 (ora italiana) del 2 SETTEMBRE 2019

| Indietro                        | Home                                   | Procedi |
|---------------------------------|----------------------------------------|---------|
| Per chiarimenti ed informazioni | contatta l'Ufficio Concorsi e benefici |         |

#### ONLINE BENEFITS REQUEST PROCEDURE | "Welcome Page"

22-06-2015 Idoneo

# Piano di studi presente negli archivi dell'Università degli studi di Palermo CFU previsti dal piano di studi dello studente: 366 (anno 7) CFU minimi per partecipare al concorso ERSU: 305 (300x366/360) agli studenti diversamente abili il numero dei CFU minimi per partecipare al concorso ERSU saranno ridotti del 40% CFU al 10/08/2019: Sostenuti 312, Convalidati 0, Dispensati 0 Media aritmetica: 26,22 Piano di studi 2041 - MEDICINA E CHIRURGIA - CICLO UNICO - CLASSE LM-41 (NUM.PROGR.) Pr. Codice Anno Descrizione Data Voto/Giudizio Tipo Lode CFU

Example of study plan from a student registered for the year 2013/14 (equal to a 1° out-of-course) in Medicine and Surgery.

The cfu needed for his study plan (sum of credits of those credits from the 1° to the 6° year) are equal to 366.

If they were 360, standard measure given by the MIUR in the Decree of 3rd November 1999 (art. 5 co. 2), the cfu needed to participate to the competition would have been 300, as shown in tab. 5.1 in the announcement appendix.

Given that the cfu are 366, the meritis re-evaluated according to the cfu needed for the study plan.

Consequently the below proportion will be applied:

300:360 = x:366 ...were x= minimum required cfu for the competition (requirements of merit)

That will be x=300\*366/360= **305 cfu** 

CUTE E ALLERGIA

16309 1

ATTENTION: it will be necessary to re-calculate the sum of cfu to the 10thAugust 2019, consequently, also the arithmetic average, if there are non-valid cfu present in the study plan for the merit (ex. Cfu from abandoning a course, single courses, etc... that will be taken off), or if the cfu acquired before the 10th of August 2019 were not yet registered (ex. Exams taken in foreign countries during the year 2018/19, etc...that will be added).

#### ONLINE BENEFIT REQUEST PROCEDURE | Economical and capital requirements

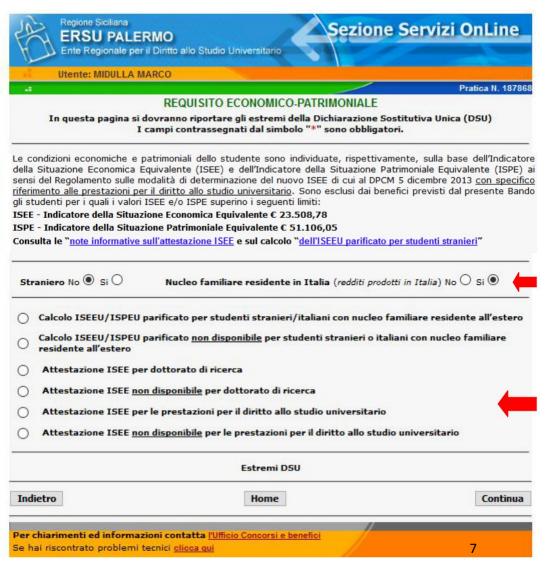

In order to evaluate the economical and capital conditions, **specify** if you are a foreign citizen and if the rest of your family lives or not in Italy (with salaries produced in Italy)

**Select** the specific condition in relation to the ISEE form.

### 1stcase Foreign or italian students with their family unit based in Italy (salaries produced uproad) having a Equal ISEEU/ISPEU calculation:

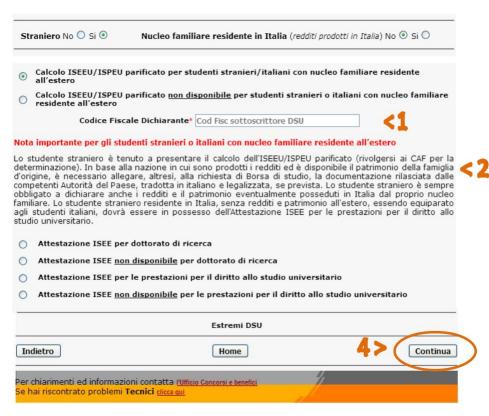

- 1. Indicate the Fiscal Code of the declarant;
- 2. Read the "Nota importante...";
- 3. Remember to attachto the scholarship the Equal ISEEU/ISPEU calculation(contact the CAF for the determination) and the documentation given by the State Autority of the country, translated in italian and legalised, ifrequired;
- 4. Clickon "Continua" to proceed;
- 5. Insert in the next page the ISEEU e ISPEU values as per in the calculation of the equal ISEEU
- 6. Clickon "Continua" to proceed.

|                                                                      | ISEEU e ISPEU                                                           |           |
|----------------------------------------------------------------------|-------------------------------------------------------------------------|-----------|
|                                                                      | Valore dell'ISEEU ,                                                     | <b>45</b> |
|                                                                      | Valore dell'ISPEU                                                       | <b>\3</b> |
| ndietro                                                              | Home                                                                    | Continua  |
|                                                                      |                                                                         | Continua  |
| chiarimenti ed informazioni e<br>hai riscontrato problemi <b>Tec</b> | contatta <u>l'Ufficio Concorsi e benefici</u><br>nici <u>clicca qui</u> |           |

### 2<sub>nd</sub> case Foreign or italian students with their family unit based in Italy (salaries produced uproad) that don't have an EqualISEEU/ISPEU calculation:

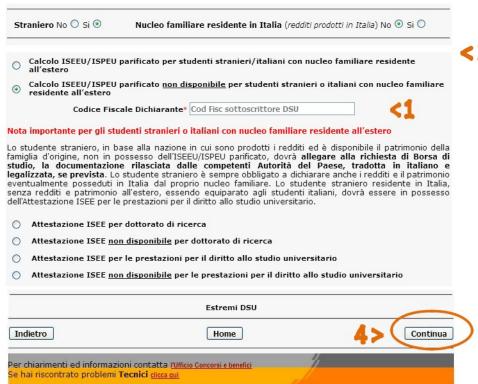

- 1. Indicate the Fiscal Code of the declarant;;
- 2. Read the "Nota importante...";
- 23. Remember to attach to the scholarship request the documentation given by the State Authority of the country, translated in italian and legalized, if needed (The institution will proceed with the calculation of the equal ISEEU/ISPEU);
  - 4. Click on "Continua" to proceed

#### **3rdcase** SEEattestation for research bachelorate ("resticted" family unit):

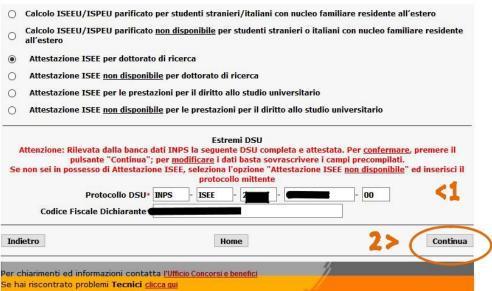

- the online application, connected to the data bank INPS, proposes the last DSU completed and attested. To confirm, click on "Continua"; to modify and insert another one, subscribe the precompiled spaces
   Protocollo DSU e CodiceFiscaleDichiarante;
- Click on "Continua" to proceed.

**ATTENTION:** the online application, connected to the data bank INPS, reveals the omissions/discrepancies noted on theISEE form. The student that make use of the benefit request through ISEE with omissions or discrepancies, need to attach, with a possibility of being excluded from the competition, the specific documentation in order to prove the validity of the data indicated in the DSU. The documentation needs to be requested exclusively by a Bank, Poste Italiane or similar institution that communicated the financial status to the Agenzia delle Entrate.

#### 4th case SEE attestation not available for research bachelorate ("restricted" family unit):

| 0 | Calcolo ISEEU/ISPEU parificato per studenti stranieri/italiani con nucleo familiare residente all'estero                                      |
|---|----------------------------------------------------------------------------------------------------|
| 0 | Calcolo ISEEU/ISPEU parificato <u>non disponibile</u> per studenti stranieri o italiani con nucleo familiare residente all'estero             |
| 0 | Attestazione ISEE per dottorato di ricerca                                                                                                    |
| • | Attestazione ISEE <u>non disponibile</u> per dottorato di ricerca                                                                             |
| 0 | Attestazione ISEE per le prestazioni per il diritto allo studio universitario                                                                 |
| 0 | Attestazione ISEE <u>non disponibile</u> per le prestazioni per il diritto allo studio universitario                                          |
|   | nzione: l'attestazione ISEE sarà acquisita d'ufficio dalla banca dati INPS <u>solamente</u> se il protocollo mittente è<br>ettamente indicato |
|   | Protocollo mittente CAF* Protocollo identificativo mittente                                                                                   |
|   | Codice Fiscale Dichiarante* Cod Fisc sottoscrittore DSU                                                                                       |
|   |                                                                                                    |

1.Indicate the protocol number given by the receipt issued by the CAF that specifies the presentation of the DSU (this option starts from 9:00 am on the 25/8/2019) and the Fiscal Code of the declarant (subscribed by the DSU); 2.Click on "Continua" to proceed.

#### **5th case** ISEE attestation for the presentation of the right for University studies:

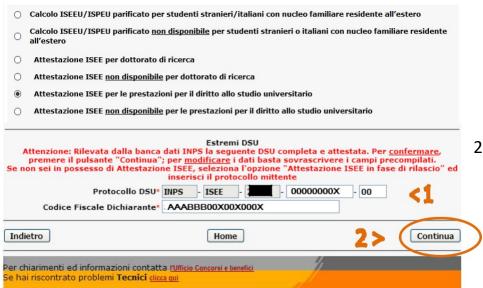

- The online application, connected to the data bank INPS, proposes the last DSU completed and attested. To confirm, click on "Continua"; to modify ed insert another one, subscribe the pre-compilated spaces
   Protocollo DSU e CodiceFiscaleDichiarante;
- Click on "Continua" to proceed.

**ATTENTION**: the online application, connected to the data bank INPS, reveals the omissions/discrepancies noted on theISEE form. The student that make use of the benefit request through ISEE with omissions or discrepancies, need to attach, with a possibility of being excluded from the competition, the specific documentation in order to prove the validity of the data indicated in the DSU. The documentation needs to be requested exclusively by a Bank, Poste Italiane or similar institution that communicated the financial status to the Agenzia delle Entrate.

#### 6th case ISEE attestation not available for the presentation of the right for University studies:

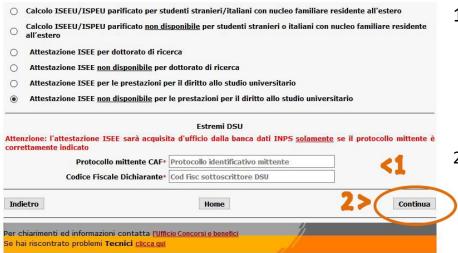

- Indicate the protocol number given by the receipt issued by the CAF that specifies the presentation of the DSU (this option starts from 9:00 am on the 25/8/2019) and the Fiscal Code of the declarant (subscribed by the DSU);
- 2. Click on "Continua" to proceed.

#### ONLINE BENEFITS REQUEST PROCEDURE | Summary foreconomical situation

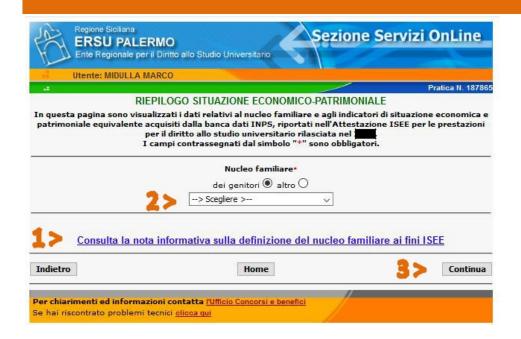

- 1. Readthe notes;
- 2. Select the type of family unit;
- 3. Click on "Continua" to proceed.

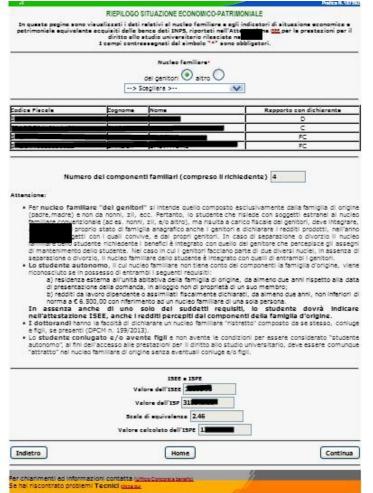

- The application acquires from the data bank INPS the composition of the family unit, the number of family members and the ISEE and ISPE values
- 2. Verify the data, click on "Continua" to confirm and proceed.

## ONLINE BENEFITS REQUEST PROCEDURE | Eventual possession of requirements to access the reserved benefits

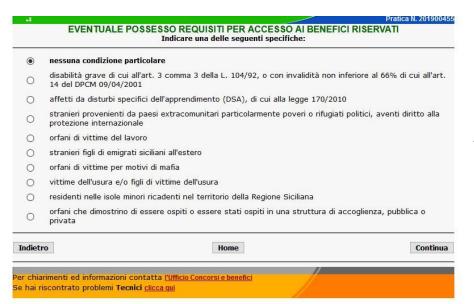

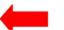

**Indicate** one of the options proposed.

**Attention:** for the "riserva" it is necessary to attach the specific documentation that attests the possession of the requirements, excluding the residents of minor islands (self-certificated data).

#### ONLINE BENEFIT REQUEST FORM | University career

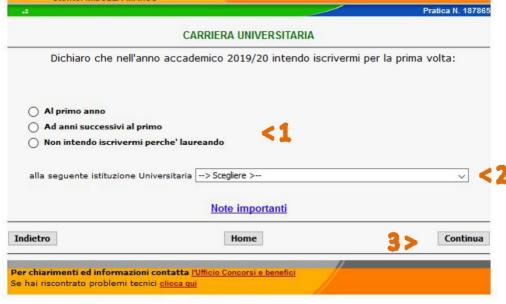

- 1. Select the year of course;
- 2. Choose the university institute;
- 3. Click on"Continua" to proceed.

#### 1°st case University career for those who want to register in the first year:

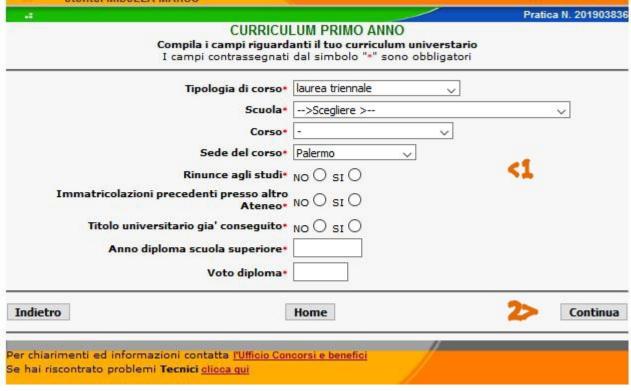

- 1. Fill out the required fields, choose the fields that concern, select the answers (year attainment qualification high school, vote of graduation, type of degree school, course location, eventual abandoning course, earlier registration);
- 2. Click on"Continua"to proceed.

#### 2nd°case University career for those who want to register in the first following the first:

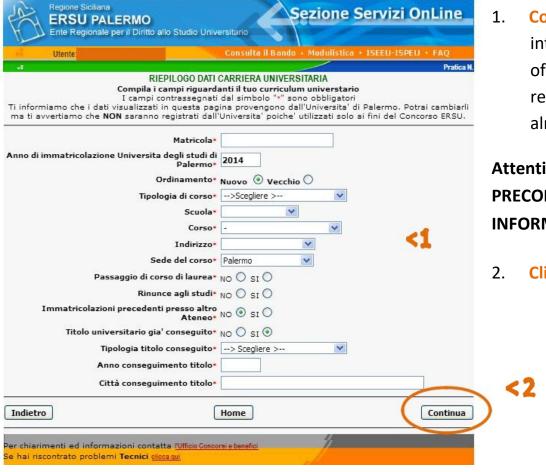

 Compile the required fields, choose the field of interest, select the answer(declare eventual changes of degree course, abandoning of study, earlier registrations in another university, university title already achieved).

Attention: UNIPA STUDENTS WILL FIND THE FILDS
PRECOMPILED(THE INSTITUTION ACQUIRES THE
INFORMATION FROM THE DATA BANK OF UNIVERSITY)

2. Click on"Continua" to proceed.

#### 3°th case University career for those who do not want to register because "grad student":

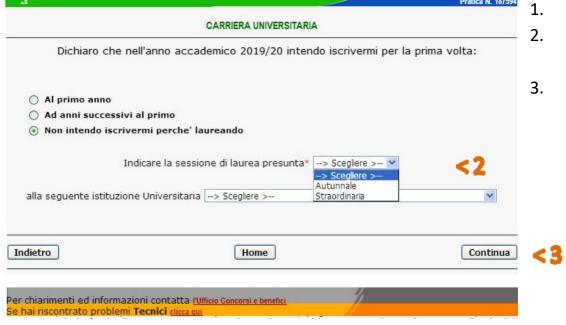

- read the "Note importanti";
- Indicate the graduation session supposed and choose the university institution attended;
- 3. Click on "Continua" to proceed.

#### ONLINE BENEFITS REQUEST PROCEDURE | Eventual specialcondition

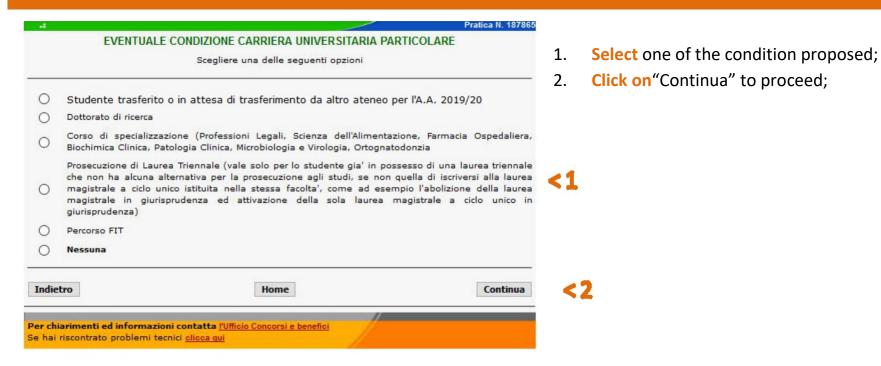

#### ONLINE BENEFITS REQUEST PROCEDURE | Requirement of merit

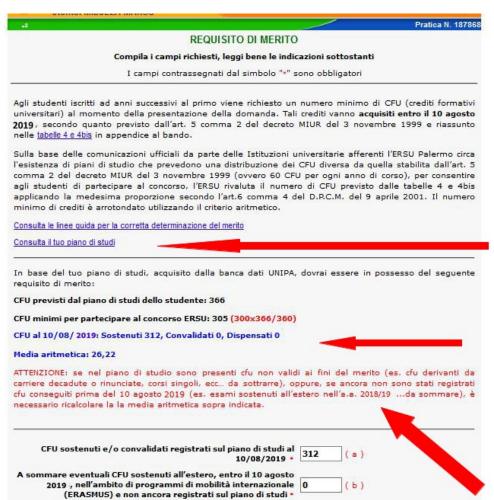

Only for students from years following the first

**ATTENTION:** BEFORE THE COMPILATION OF THE REQUIRED FIELDS...

... READ "GUIDELINE FOR THE CORRECT DETERMINATION OF MERIT" PUBLISHED IN THE ANNOUNCEMENT AND SET OUT IN PAGE

...SEE STUDY PLAN AND VERIFY THE
CORRISPONDENCE OD TE DATA LISTED BELOW(ONLY
UNIPA STUDENTS)

ONLY UNIPA STUDENTS, FROM THE DATA OF THE STUDY, ACQUIRED BY THE UNIVERSITY INSTITUTION, WERE DETERMINED THE MINIMUM TO PARTECIPATE IN THE COMPETITION.

READ THE NOTE RELATIVE OF THE ARITMETICAL AVERAGE

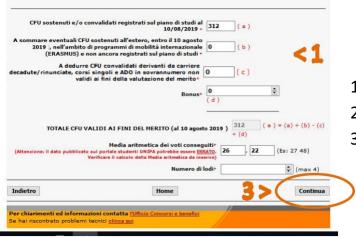

- Complete the fields;
- 2. Only for UNIPA students, the web page will be precompiled partially;
- Click on "Continua" to proceed.

#### Legend:

- (a) is the sum of cfu validated registered on the study plane on the date 10 August 2019;
- (b) is the sum of cfu validated n ERASMUS or other within 10 august 2019 and not yet registered on the study plane—will be added automatically those indicated on the field (a)
- (c) is the sum of cfu validated related from renounce university and single course not valid for the assessment of merit takes away automatically those indicated on the field (a);
- (d) to be used for the purpose of achieving of merit (report zero/0 in case you possess a number of cfu equal to or more than the minimum number provided);
- (e) is the total of cfu valid for the purpose of merit.

INFORMATION NOTEFOR UNIPA STUDENTS: if in the study plan are present cfu not valid for the purposes of merit (es. cfu result from cancelled career, single courseecc... <a href="mailto:enough">enough</a>), or, if have not yet been registered cfu achieved before 10 august 2019 (es. exam supported overseas in the academic year 2018/19...<a href="mailto:to:add">to:add</a>), is necessary recalculatethe arithmetic average abovementioned.

The arithmetic average published on the students portal may be incorrect, verify before inserting the data

UNIPA degree course of medicine and surgery -> the teachings of the ADO group and the relative CFU validated outnumbered than those obligatory provided by the range of course (9 cfu) will not be considered for the purposes of merit (subtracted from the box c)

Cannot be considered useful for the purposes of merit, credits for any reason validated registered on the study plane in annuality not inconsistent with the year of course. (es. student which will enrolling to 2nd year, didn't may consider the exams registered on the study plane for the 3th year, even if supported within 10 august 2019).

Requirement of merit for LUMSA students: see the tab in appendix to announcement

Requirement of merit for AFAM students: see the tab in appendix to announcement

**Requirement of merit for UNIPA students**: see the tab in appendix to announcement where reported the formulas applied for the calculation of the requirements of merit determined by on the basis of cfu provided in the study plane of each students from the data bank UNIPA directly by the institution.

#### **ONLINE BENEFITS REQUEST PROCEDURE | Benefits requested**

#### BENEFICI RICHIESTI Borsa di studio e servizio ristorazione Servizio abitativo Nota importante per i fuori sede Il servizio abitativo consiste nell'assegnazione di un posto letto gratuito presso una delle residenze universitarie gestite dall'ERSU Palermo, fino ad esaurimento dei posti messi a concorso. Dopo la prima assegnazione e il successivo scorrimento, gli studenti che rimarranno idonei per il servizio abitativo dopo avere manifestato anche il loro interesse al servizio, avranno la possibilità di presentare la "Dichiarazione di locazione" entro i termini previsti dal bando. Tali studenti, se assegnatari di borsa di studio, avranno diritto anche alla quota monetaria relativa al servizio abitativo pari ad € 1.300,00. Gli assegnatari di borsa di studio che avranno richiesto il servizio abitativo, ma risulteranno idonei perché frequentanti sedi di corso prive di residenze universitarie non dovranno confermare il servizio abitativo con la manifestazione di interesse e avranno diritto alla quota integrativa del servizio abitativo se presenteranno regolare "Dichiarazione di locazione" nelle modalità e nei termini previsti dal bando. Gli assegnatari di borsa di studio che non avranno richiesto il servizio abitativo o non avranno presentato la manifestazione d'interesse o che non avranno accettato il posto letto o che avranno rinunciato al beneficio, e che quindi risulteranno decaduti dal beneficio, non avranno diritto alla quota monetaria relativa al servizio abitativo, ma acquisiranno comunque lo status di "fuori sede" ai fini del servizio ristorazione, se presenteranno regolare "Dichiarazione di locazione" nelle modalità e nei termini previsti dal bando. Gli studenti richiedenti borsa di studio e servizio abitativo, che intendono rinunciare al servizio abitativo, dovranno inoltrare richiesta di rinuncia entro il termine previsto per le rettifiche/integrazioni dati. Dopo la pubblicazione delle graduatorie del servizio abitativo, gli assegnatari del servizio non potranno rinunciare al posto letto e optare per la consegna della "Dichiarazione di locazione". Indietro Home Continua Per chiarimenti ed informazioni contatta l'Ufficio Concorsi e benefici Se hai riscontrato problemi Tecnici clicca qui

- Read carefully the "NOTA IMPORTANTE per i fuorisede"
- 2. Check the benefits to be requested
- 3. Click on"Continua" to proceed.

#### ONLINE BENEFITS REQUEST PROCEDURE | Modality of payment

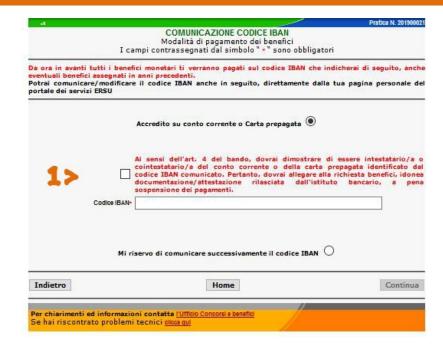

- Read carefully wroming:you've got to be aware that, from this moment, all payments (well as of previous years), will be made with the methods of payment which you will choose;
- The only modality of payment provided by the announcement is crediting on the bank account or prepaid card (intestate)
- Attach appropriate documentation that feel the ownership of the bank account or prepaid card identified by IBAN code communicated
- 4. Toconfirm, click on "Continua".

#### **ATTENTION:**

- **1. VERIFY** the IBAN code in the case of accreditation on the bank account or prepaid card.
- 2. Will be cancelled the benefits to those who, within 12 months from the allocation, won't communicate to the institution the IBAN code necessary for payment;
- **3. WILL BE POSSIBLE** to present the documentation showing the ownership of the bankaccount or prepaid card or communicate or change the IBAN code previously announced through appropriate online which will be available 1° November 2019 rom the personal page of the services "ersuonline" (students portal).

#### **ONLINE BENEFITS REQUEST PROCEDURE | Other declaration**

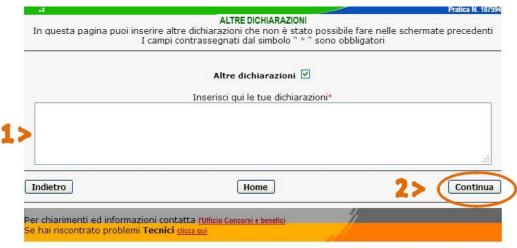

- Declare eventual data/information not laid down on before screens;
- 2. Click on"Continua" to proceed.

#### **ONLINE BENEFITS REQUEST PROCEDURE | Control data entered**

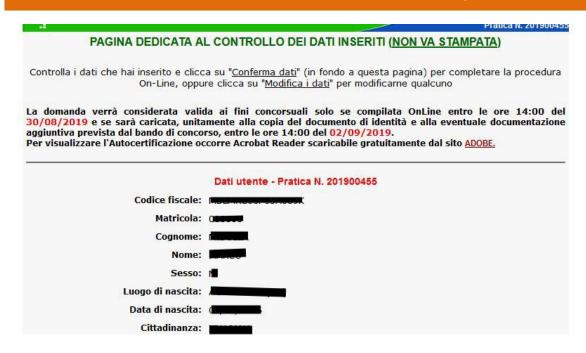

#### **Check** your data:

- . click on "Conferma dati" to complete the online benefits request procedure if data entered are correct;
- . click on "Modifica dati" or on the to edit, correct eventual wrong data.

#### **ONLINE BENEFITS REQUEST PROCEDURE** | Final Operation

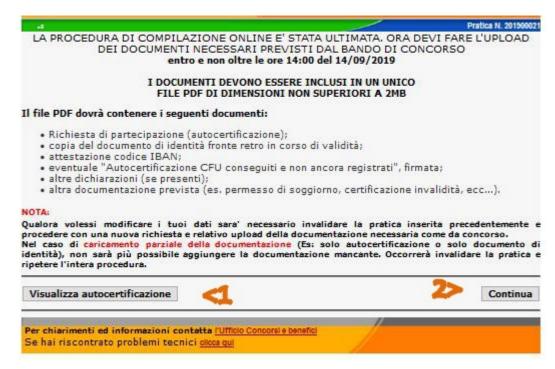

#### Read carefully WARNINGS and NOTE;

- click on "Visualizza autocertificazione" for download the document, to be printed and signed;
- 2. Click on "Continua" for return on the Homepage (student's portal)

#### **ONLINE SENDINGBENEFITS REQUEST | Preliminary operations**

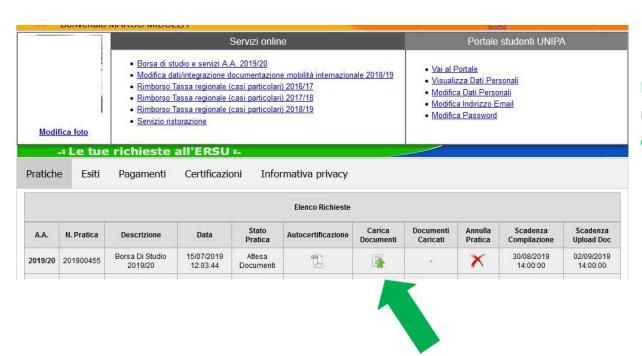

Enter/ access to the application for upload the request of scholarship clicking on

N.B. Click on to see the request of scholarship(self-certification) or click on to cancel the self-certification(this operation is necessary to recompile the request of benefits if were found errors)

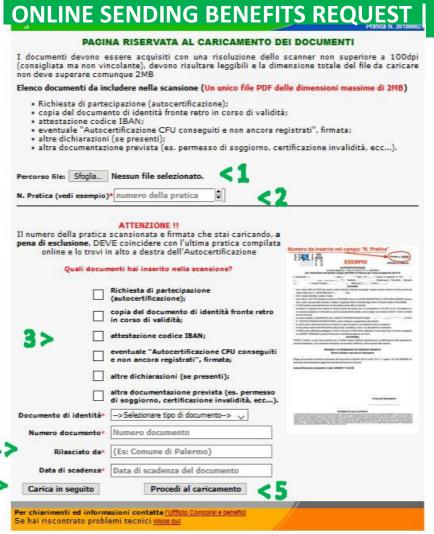

#### **Upload ofdocuments**

The request of benefits (self-certification) signed, together with the copy of identity document and other eventual documentation provided in the announcement, must be scanned into one pdf file of size up to 2MB and (upload) as follows:

- 1. Click on "Sfoglia" and select the pdf file saved;
- 2. Report the practice number of the signed self-certification;
- Click thedocuments included in the scanning;
- 4. Report the data relating to the identity document scanning;
- Click on "Procedi al caricamento" to complete the operation.
- Orclick on "Carica in seguito" to refer the (ATTENTION: will be possible upload the documents until 14:00 hours of 2 September 2019).

#### ONLINE SENDING BENEFITS REQUEST | Final operation

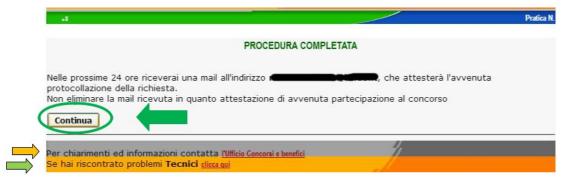

Completed the full procedure, the system will send, within the next 24 hours, an e-mail to the address indicated in the request of benefits which will attest the registration.

Click on "Continua" to return on the Homepage (student's portal)

#### **IMPORTANT:**

for clarification and information contact the competition and benefits office by clicking on link and fill the form;

fortechinacal problems contact the assistance on the link and fill the form.

The answer will be ensured until 13:00 of 2 September 2019.

#### ONLINE SENDING BENEFITS REQUEST | Final Operation

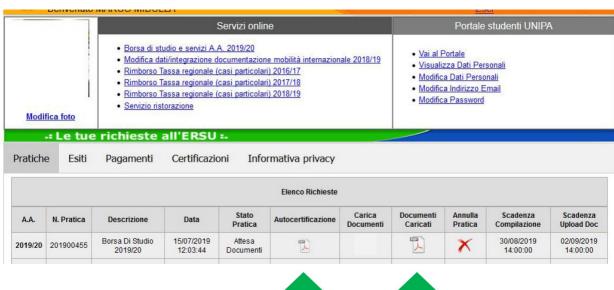

#### Click on:

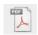

AUTOCERTIFICAZIONE, to see the self-certification unsigned

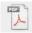

DOCUMENTI CARICATI to see the sending documents of competition

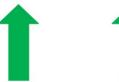

#### **CANCELLATION PRACTICE**

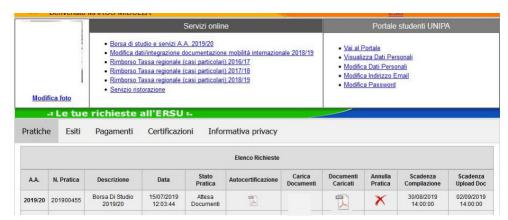

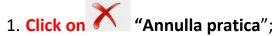

- 2. Reading warnings;
- 3. **Click on** "Procedi" and repeat the procedure for the compilation and sending a new request of benefits;

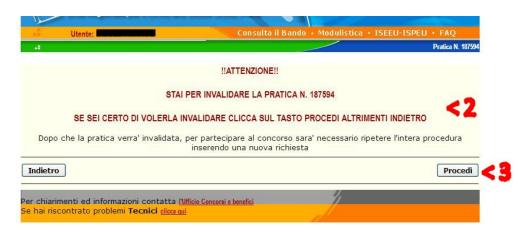

#### **ATTENTION:**

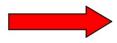

For any clarification or furtherinformation pleasecontact the competition and benefits office

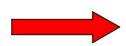

In case of any technical issues please contact IT